1. 都市大校友オンライン (<https://koyu-online.tcu.ac.jp/u-tcu/>)にアクセスし、 ユーザ ID、パスワードを入力してログインにします。

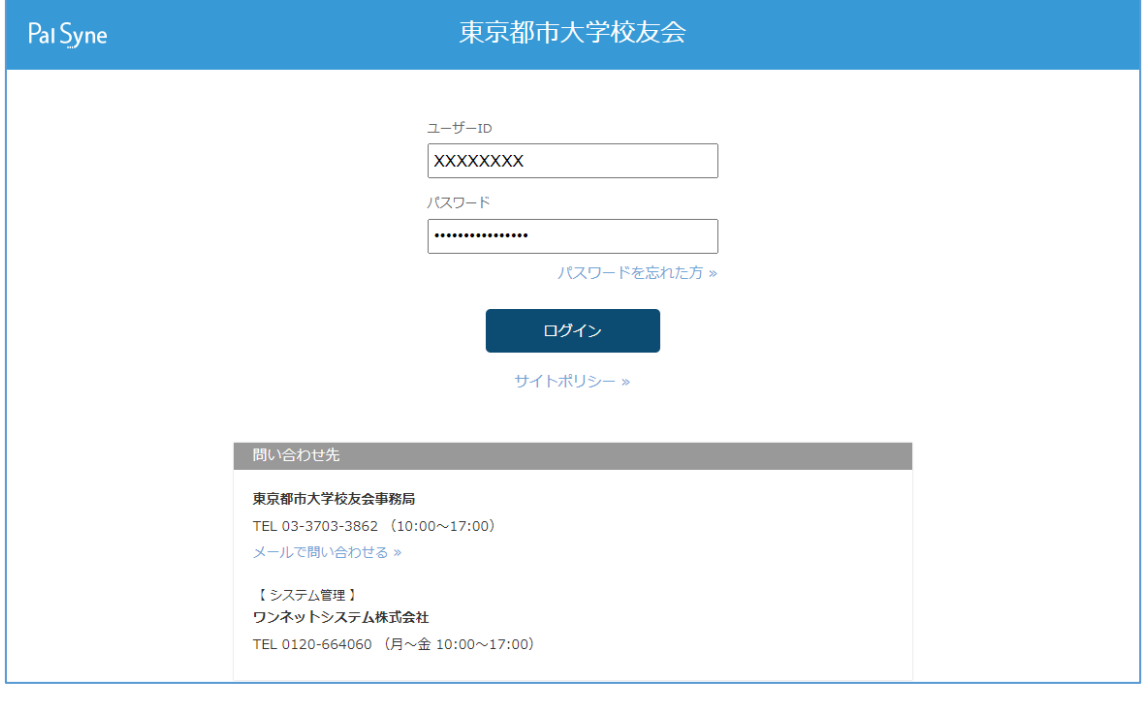

※ ユーザ ID、パスワードが不明な場合は、下記のページをご参照ください <https://tcu-alumni.jp/new/tcu-online/>

2. 左側メニューのディプロマサプリメントをクリックします

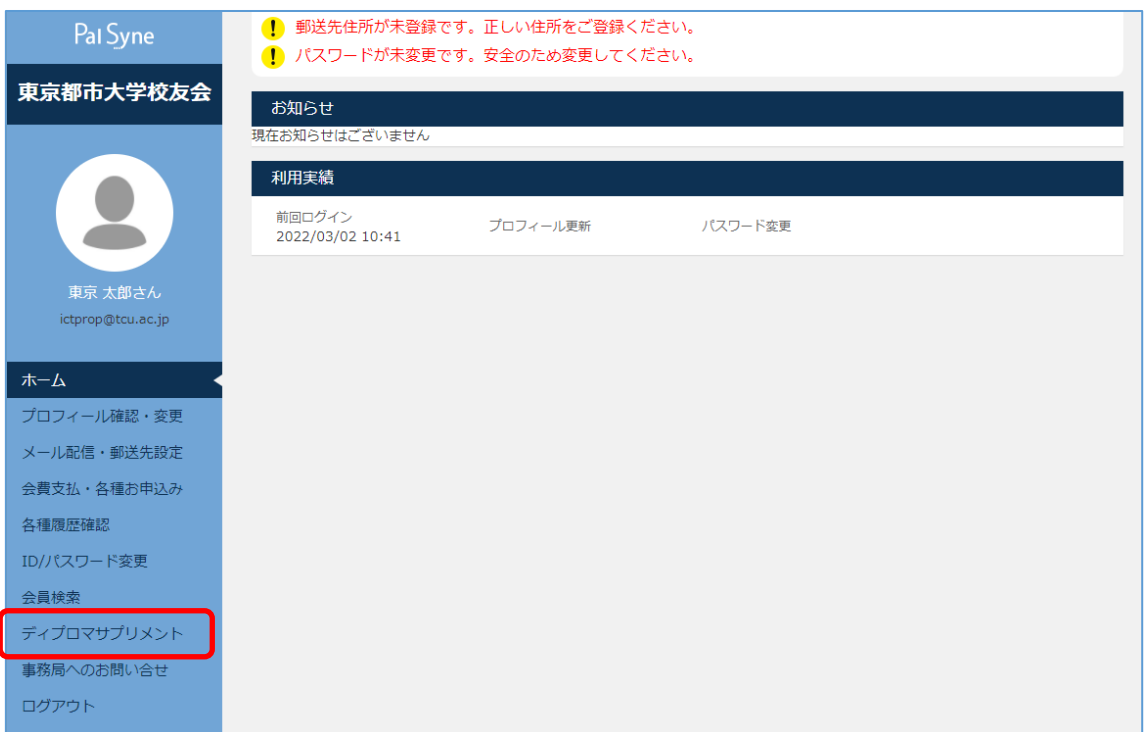

- 3.「ディプロマサプリメントを表示」ボタンをクリックすると、PDF ファイルがダウンロ
	- ードされます

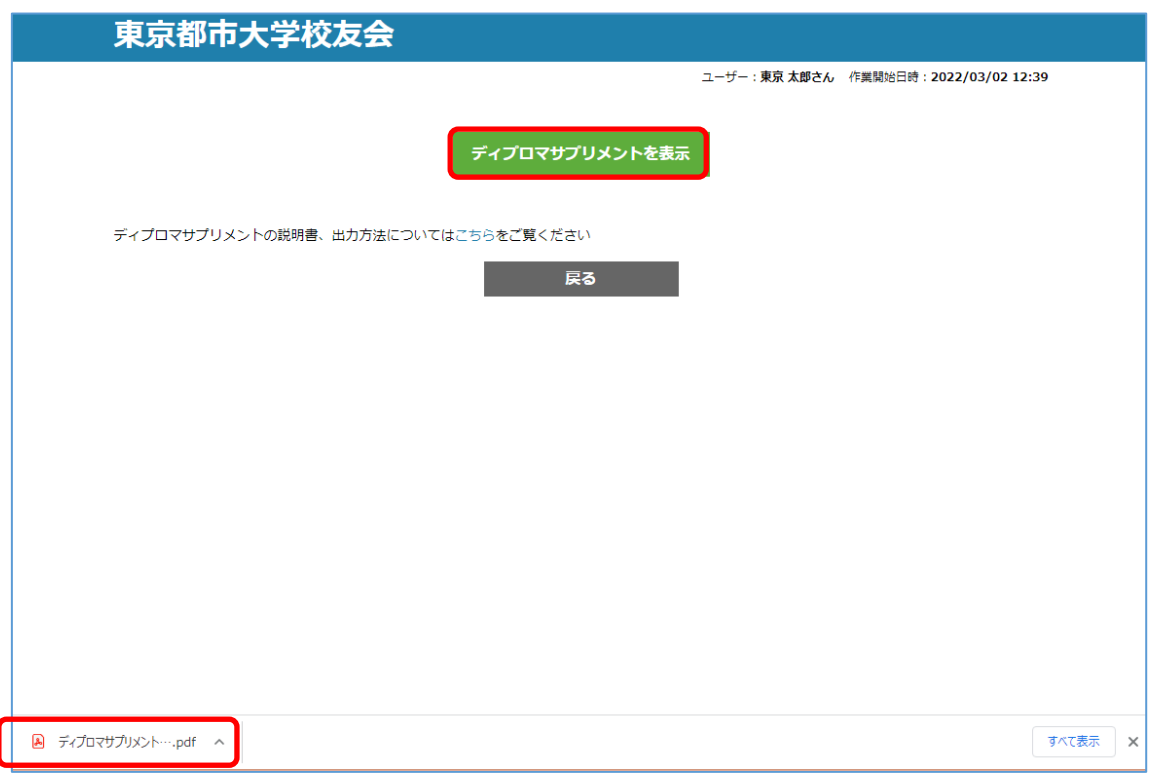

4.ダウンロードした PDF ファイルをクリックし、ディプロマサプリメントを閲覧してく ださい(必要に応じて PDF ファイルとして保存してください)

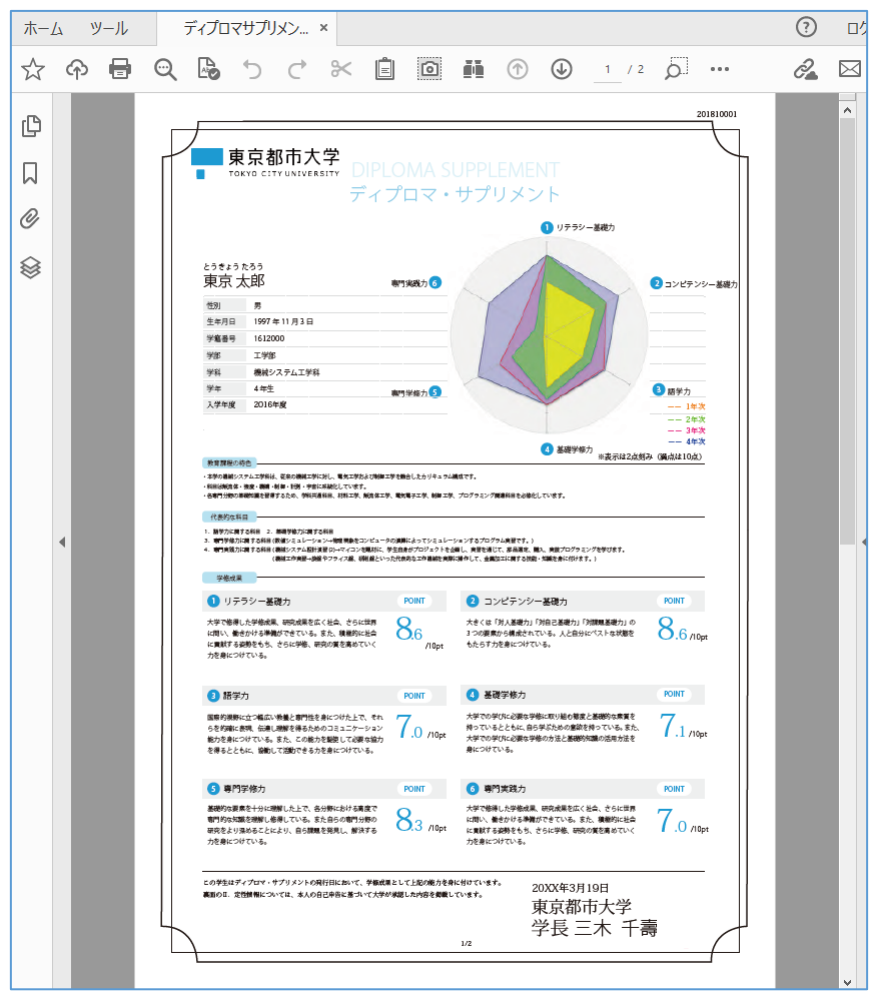